## HORUS VIEW & EXPLORE

TECHNICAL DOCUMENTION

# **ASCII/JSON Sensor Protocol**

*Horus Embed* embed@horus.nu *Horus View & Explore* info@horus.nu

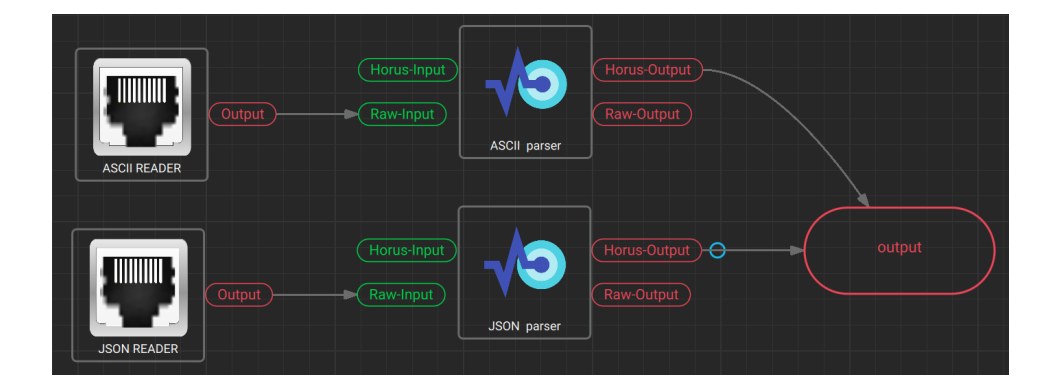

June 18, 2020

## **Contents**

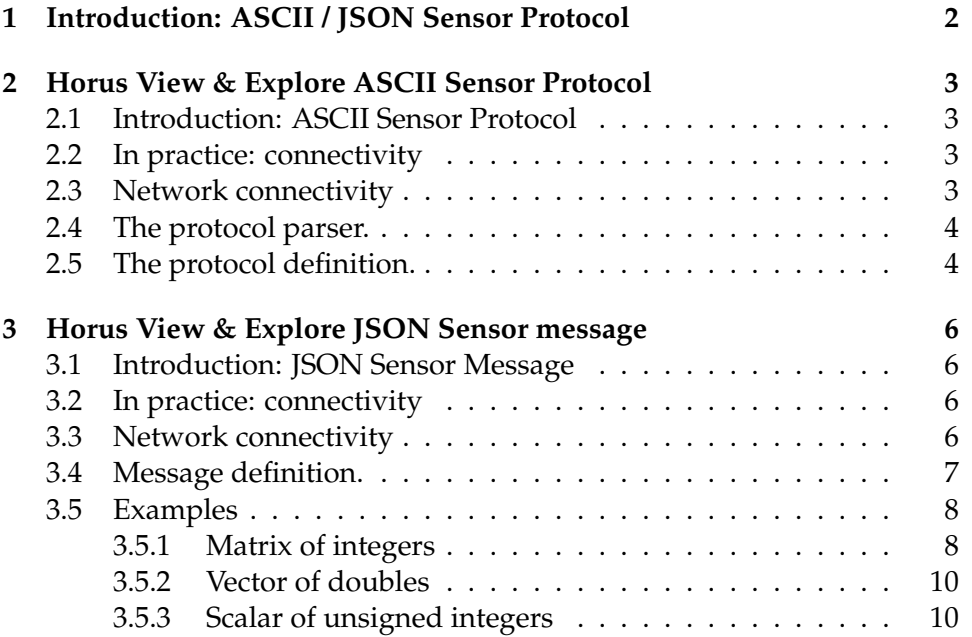

## **1 Introduction: ASCII / JSON Sensor Protocol**

This relatively small document describes two different methods of generating sensor-messages using Horus View & Explore's system v2. The **ASCII** protocol describes a state machine approach while the **JSON** is a 'complete' message oriented approach. What this document is not: an overview on how sensor messages can be viewed and used to manipulate components that are currently active.

## **2 Horus View & Explore ASCII Sensor Protocol**

### **2.1 Introduction: ASCII Sensor Protocol**

The Sensor protocol is an easy protocol to understand, remember and implement. Its strength is therfor shown during implementation and as commandline interface. Since it is implemented as an state machine only changes in value, name and structure need to be addressed.

The following listing shows a series of easy to understand commands

NAME temprature VALUE 0.1 VALUE  $0.2$ VALUE 0.3 STRUCTURE VECTOR DIM\_START 3 DIM\_STOP VALUES 1 2 3 STRUCTURE MATRIX DIM\_START 2 3 DIM\_STOP VALUES 1 2 3 4 5 6

### **2.2 In practice: connectivity**

There are several ways to insert sensor messages within the Horus environment. The one that we will focus on is network connectivity.

### **2.3 Network connectivity**

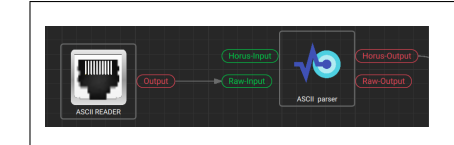

Connecting a **Network Reader** { Protocol: TCP, Behavior: Read } to a **Sensor parser** {incomming protocol: ASCII} allows for ASCI-I/Sensor over Network communication.

Using simple commandline utilities such as netcat allows messages to be send to the Network Reader.

\$>> nc -4 localhost 5567 NAME Pressure VALUE 3 VALUE 3 . 5 VALUE 3

#### **2.4 The protocol parser.**

As we have seen in the connectivity section, the ASCII protocol parser is easily embedded within a system v2 system. The ASCII protocol parser is implemented as a state-machine, meaning that the following statements will not generate a sensor message:

STRUCTURE VECTOR DIM\_START 3 DIM\_STOP STRUCTURE VECTOR DIM\_START 3 DIM\_STOP

nor do the last two commands change the state of the parser. It does make sense however to start your session by providing:

NAME mySensor STRUCTURE VECTOR DIM\_START 3 DIM\_STOP DATATYPE UINT

after which all generated sensor message will be vectors of unsigned integers with length 3. After which commands such as:

VALUE 1 2 3 VALUES 3 4 5 VALUES 0 1 2

can be issued. Resulting in the following vectors:  $\begin{bmatrix} 1 & 2 & 3 \end{bmatrix}$ ,  $\begin{bmatrix} 3 & 4 & 5 \end{bmatrix}$ ,  $\begin{bmatrix} 0 & 1 & 2 \end{bmatrix}$ .

#### **2.5 The protocol definition.**

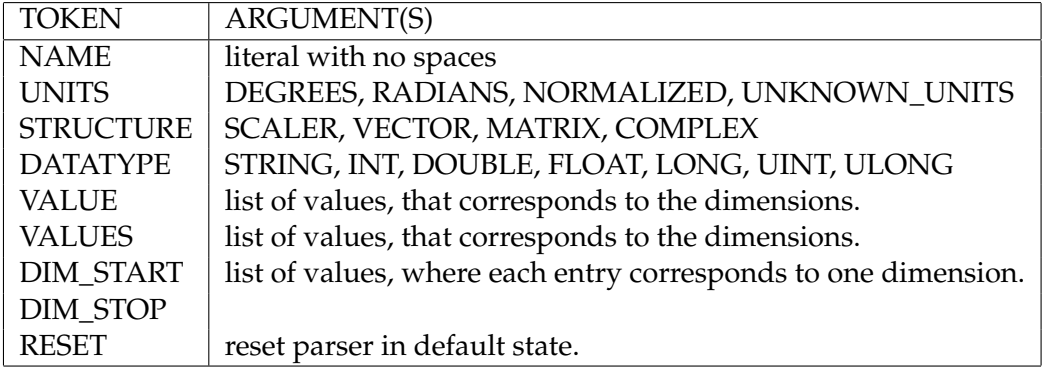

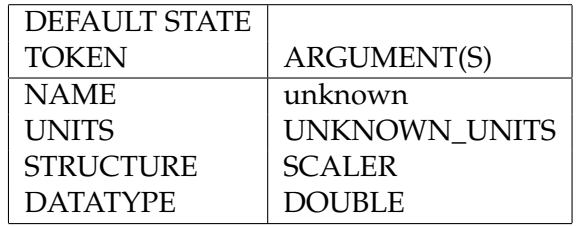

## **3 Horus View & Explore JSON Sensor message**

#### **3.1 Introduction: JSON Sensor Message**

The JSON sensor message is a short message describing the properties of a sensor value.

The following datastructure is an example of a sensor message.

```
{
  "Name": "temp",
  " Structure ": 1,
  "Data": 3,
  " DoubleValue ": [
     3 3 . 0
  \vert,
  " Dimension ": [
    1
  ]
}
```
#### **3.2 In practice: connectivity**

There are several ways to insert sensor messages within the Horus environment. The one that we will focus on is network connectivity.

#### **3.3 Network connectivity**

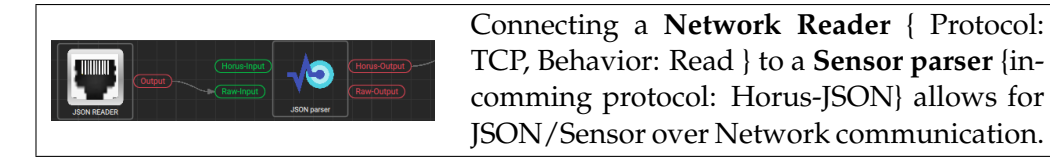

Using simple commandline utilities such as netcat allows messages to be send to the Network Reader.

```
$>> nc -4 localhost 5567
{\lceil "Name": "temp", "Structure": 1, "Data": 3, ...}.. "DoubleValue": [33.0], "Dimension": [1]}
```
*When sending messages always remove newlines!*

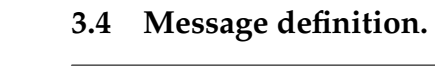

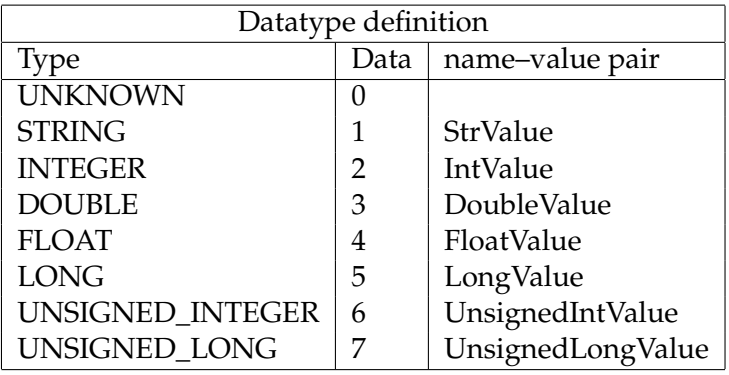

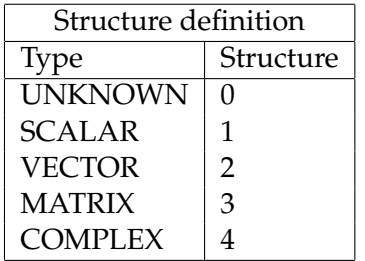

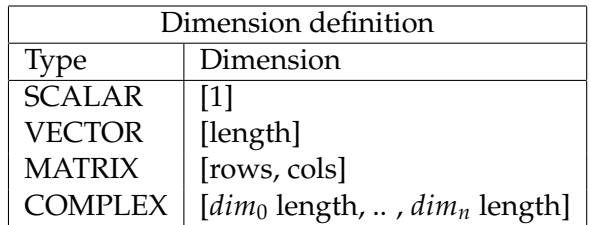

## **3.5 Examples**

## **3.5.1 Matrix of integers**

```
{
  "Name": "temp",
  " Units ": \{"UnitValue": 2
  \} ,
  "Structure": 3,
  "Data": 2,
  "IntValue": [
    1 ,
    2 ,
     3 ,
    4 ,
    5 ,
    6
  \vert,
  "Dimension": [
    3 ,
    2
  ]
}
                                       \sqrt{ }\overline{1}1 2
                                         3 4
                                         5 6
```
1  $\overline{1}$ 

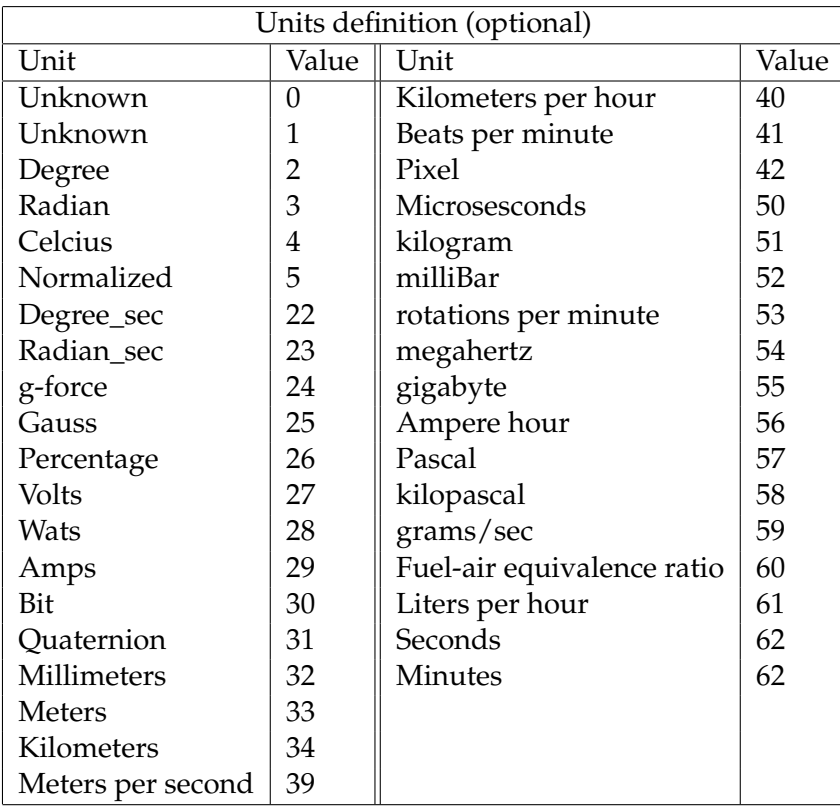

#### **3.5.2 Vector of doubles**

```
{
  "Name": "temp",
   "Units ": {
    "UnitValue ": 2
  \},
  " Structure ": 2,
  "Data": 3,"DoubleValue": [
     1.1,2.2,3 . 3
  \vert,
  "Dimension": [
     3
  ]
}
                                         \lceil 1.1 \rceil\overline{1}2.2
                                           3.3
                                              \vert
```
## **3.5.3 Scalar of unsigned integers**

```
{
 "Name": "mySensor",
 "Structure": 1,
 "Data": 6,
  "UnsignedIntValue": [
   7
  \vert,
  " Dimension": [
    1
  ]
}
                                 7
```
10